# **Pong game using Arduino**

Szocs Mihaela-Felicia 331CB

#### **Introducere**

Jocul este implementat pe o plăcuță Arduino Uno și implică doi jucători care se confruntă într-un joc de ping pong. Scopul jocului este de a controla direcția bilei sau prin colectarea unui element de pick-up special, care apare în timpul jocului. Există, de asemenea, obstacole care apar în mod aleatoriu pentru a încurca jucătorii. Interacțiunea cu jocul se face prin intermediul butoanelor și afișarea rezultatelor se realizează pe un display. De asemenea, se utilizează un buzzer pentru a semnala coliziunile bilei cu terenul, obstacolele sau atunci când un jucător marchează un punct.

### **Descriere generală**

O schemă bloc cu toate modulele proiectului:

SCHEMA BLOC

 $\pmb{\times}$ 

Hardware Design

Pentru acest proiect, vom avea nevoie de urmatoarele piese:

- Arduino Uno R3
- Butoane
- Buzzer pasiv
- $\bullet$  OLED Display 0.96" 128×64 SPI
- $•$  Fire

#### **Schema electrica**

 $\pmb{\times}$ 

### **Software Design**

Înainte de joc, se afișează un meniu cu opțiuni de scor: 3, 5 sau 7 puncte. Jucătorul 2 navighează prin meniu și alege opțiunea. Se afișează bara de încărcare până la 100% în timp ce jucătorii se pregătesc. Jucătorii sunt bare verticale, mingea este un pixel, obstacolele sunt pătrate, iar elementul de pick-up este un cerc. Mișcarea jucătorilor se face pe axa OX, in timp ce mingea se deplasează pe axele XOY.

1.Mingea pleacă într-o direcție aleatoare la începutul fiecărei runde.

2.Jucătorii apără peretele din spate; lovirea peretelui de către minge aduce puncte adversarului.

3.Se afișează scorul curent și numărul de elemente de pick-up colectate de jucători.

4.Obstacolele și elementele de pick-up apar în poziții aleatoare pe ecran.

5.Elementul de pick-up reapare după un timp, după ce este colectat de un jucător.

6.Obstacolele se mișcă și își schimbă dimensiunea la lovitura mingei sau la începutul unei runde.

7.Jocul se încheie când un jucător atinge scorul maxim selectat din meniu.

8.Se afișează câștigătorul și se redă o melodie la buzzer. Se revine apoi la meniu.

### **Rezultate Obţinute**

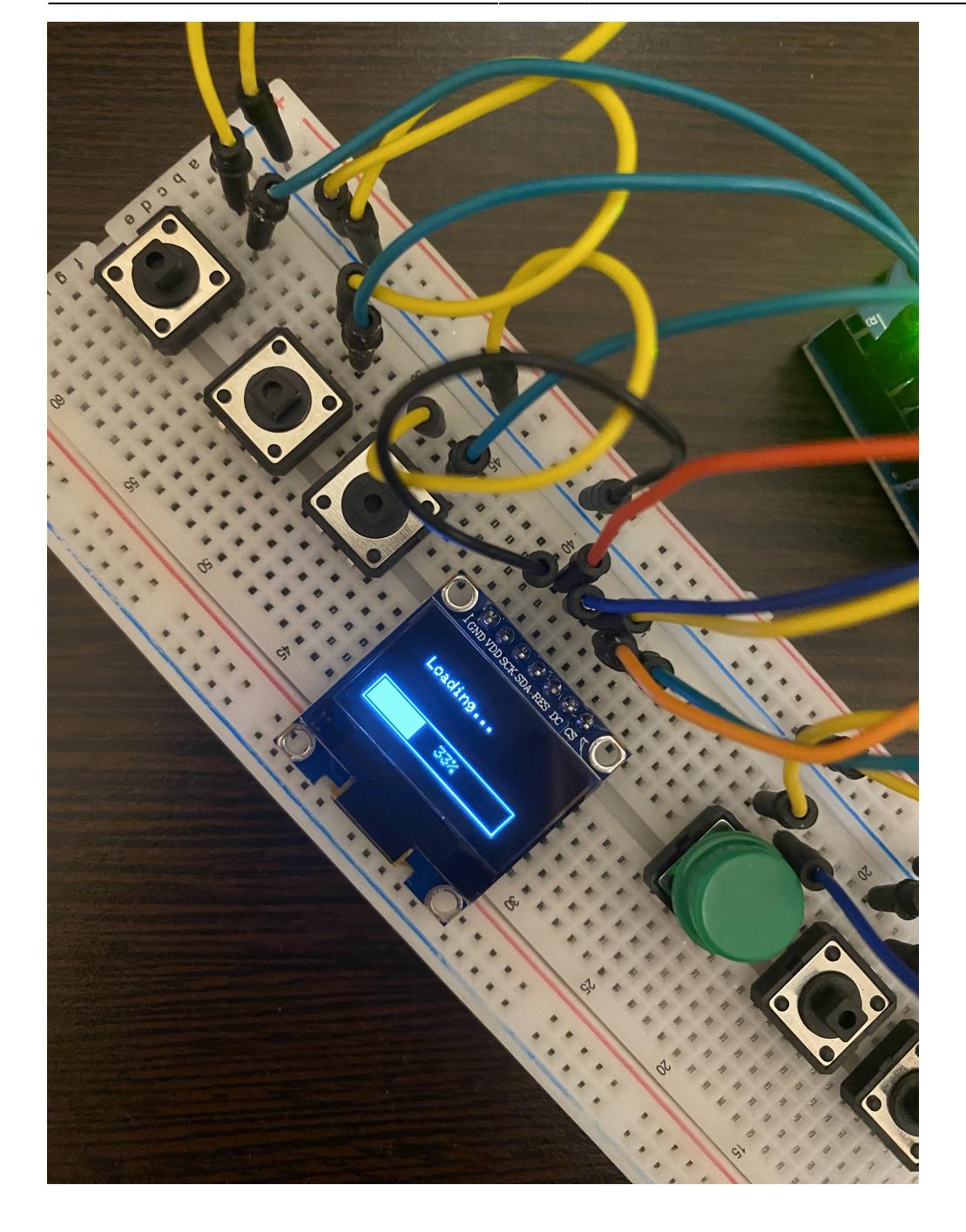

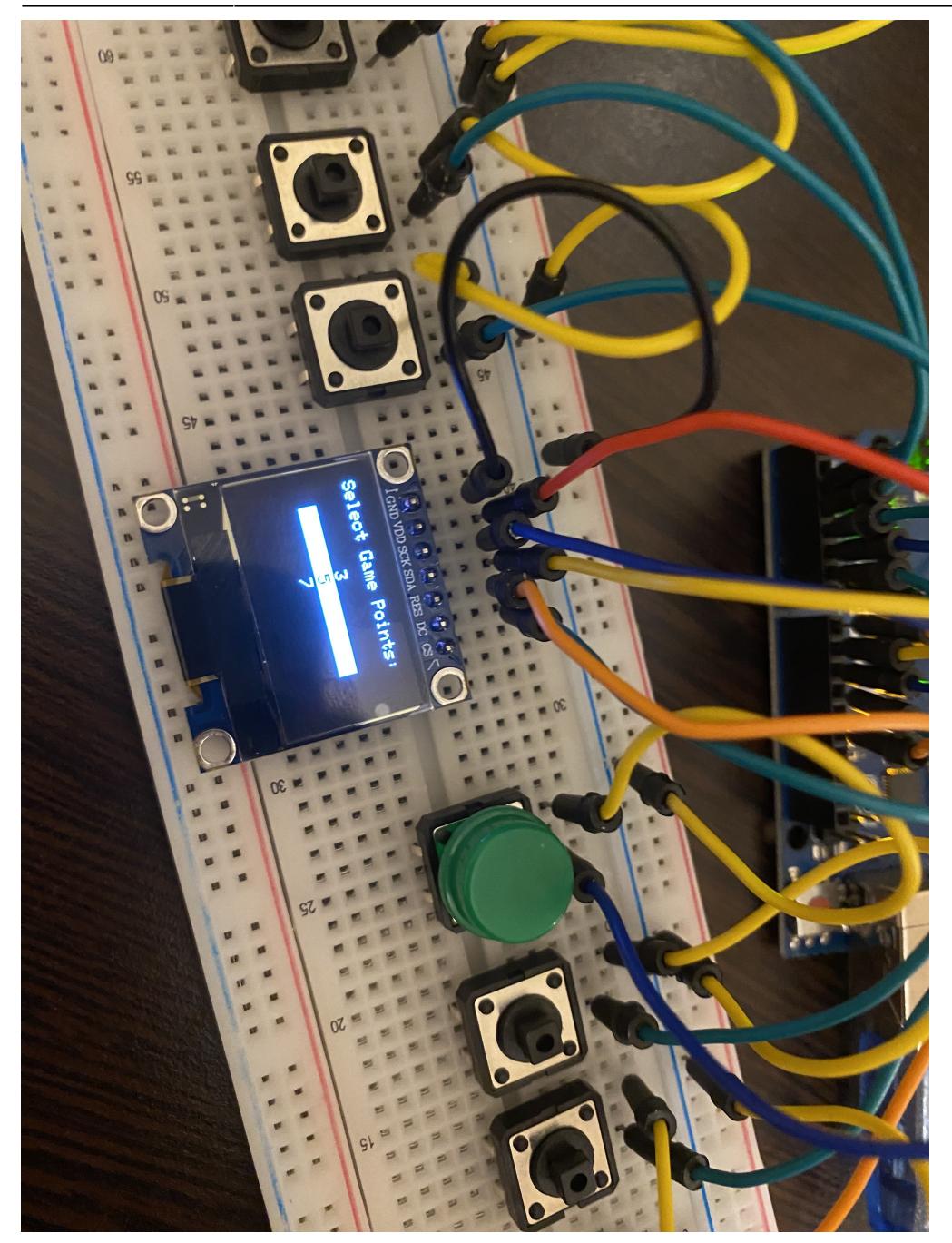

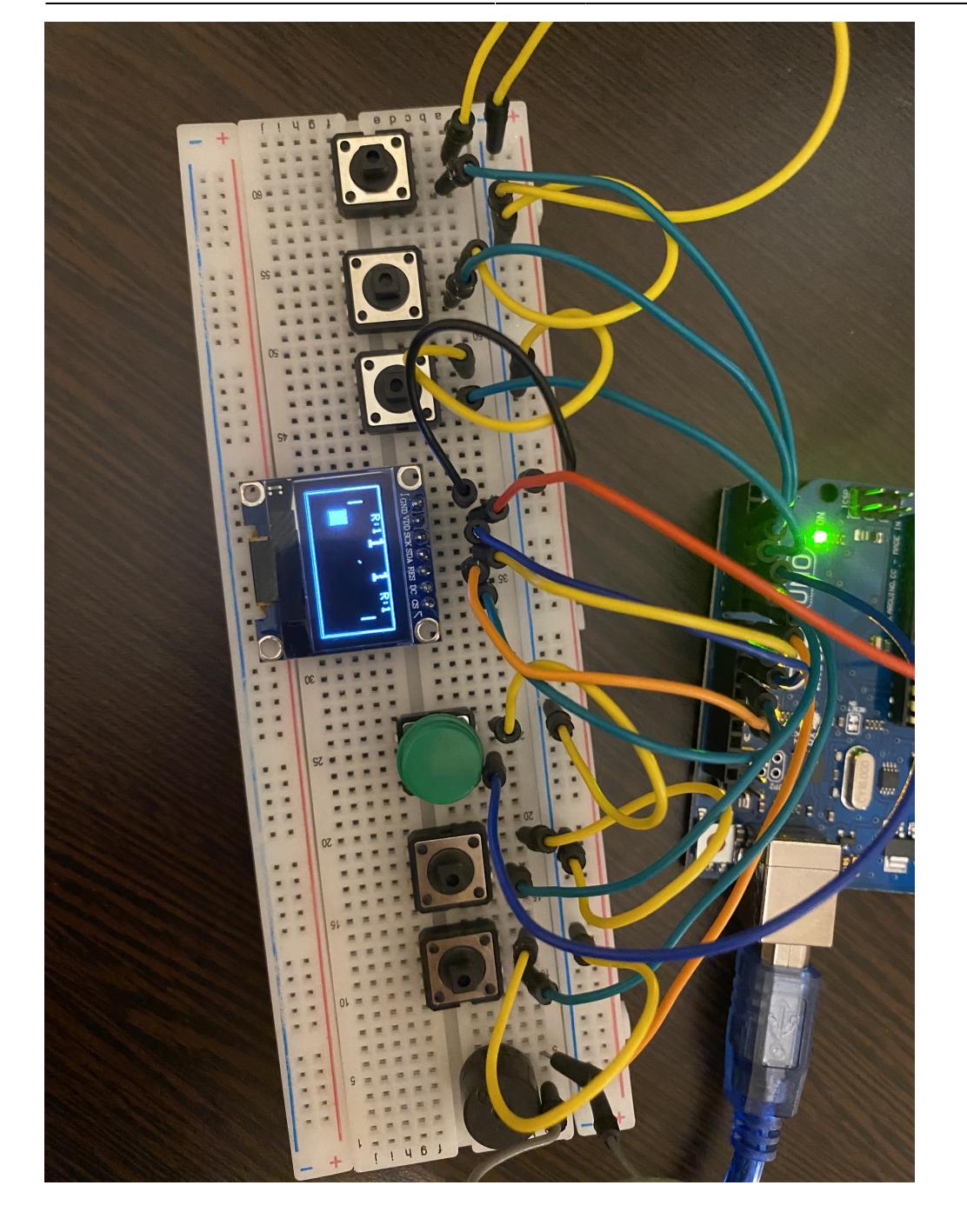

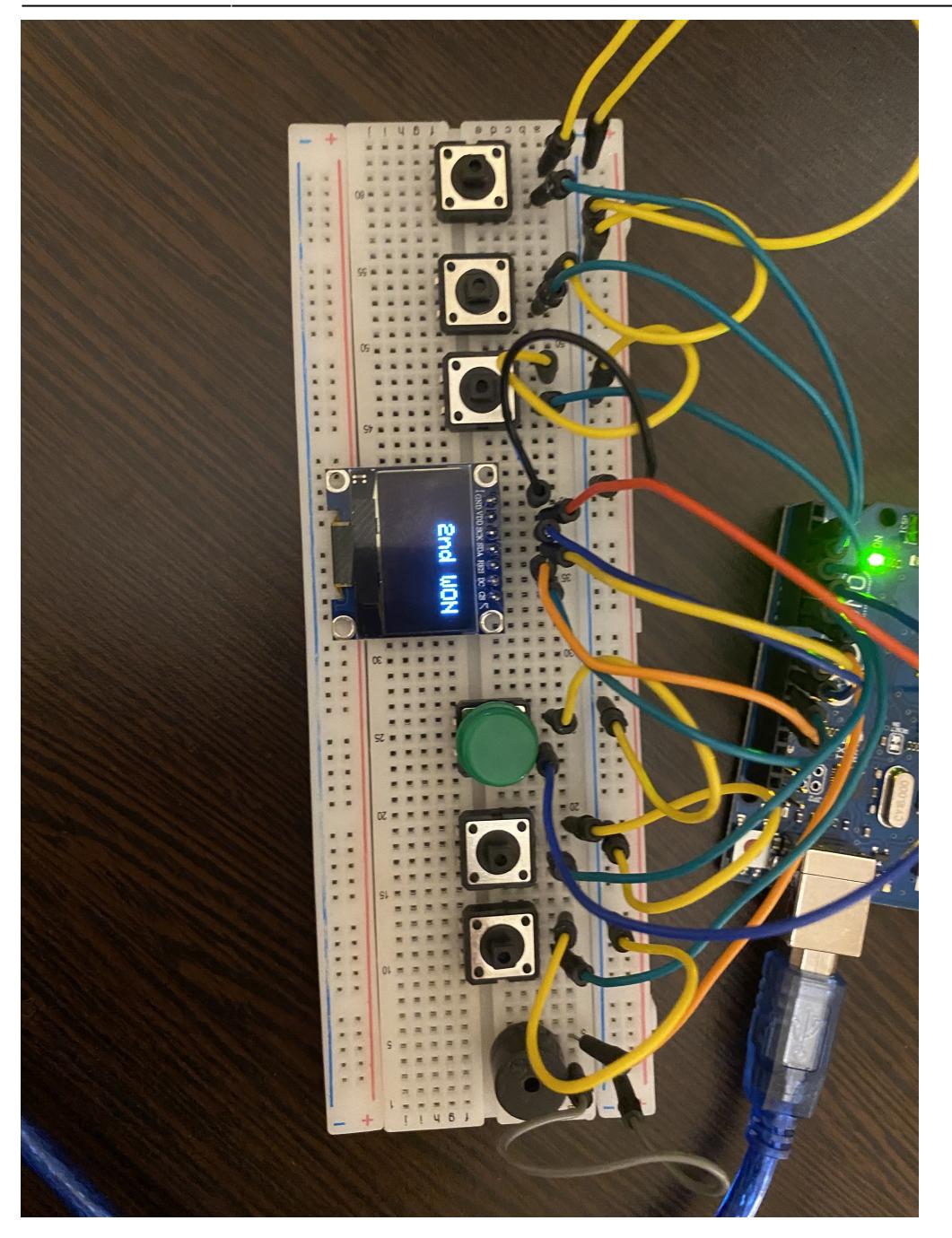

# **Concluzii**

Proiect util in vederea intelegerii mai bune a conexiunii hardware-software.

### **Download**

#### [pm.zip](http://ocw.cs.pub.ro/courses/_media/pm/prj2023/amocanu/pm.zip)

## **Jurnal resurse**

<https://learn.adafruit.com/monochrome-oled-breakouts/arduino-library-and-examples>

<https://lastminuteengineers.com/oled-display-arduino-tutorial/>

[https://www.youtube.com/watch?v=u5drIsmr6UM&ab\\_channel=%D0%9A%D0%BE%D0%BD%D1%81](https://www.youtube.com/watch?v=u5drIsmr6UM&ab_channel=Константин) [%D1%82%D0%B0%D0%BD%D1%82%D0%B8%D0%BD](https://www.youtube.com/watch?v=u5drIsmr6UM&ab_channel=Константин)

<https://create.arduino.cc/projecthub/ronfrtek/arduino-oled-display-menu-with-option-to-select-e85f04>

<https://create.arduino.cc/projecthub/GeneralSpud/passive-buzzer-song-take-on-me-by-a-ha-0f04a8>

<https://gist.github.com/mikeputnam/2820675>

[Export to PDF](http://ocw.cs.pub.ro/?do=export_pdf)

From: <http://ocw.cs.pub.ro/courses/> - **CS Open CourseWare**

Permanent link: **[http://ocw.cs.pub.ro/courses/pm/prj2023/amocanu/szocsmihaela\\_proiect](http://ocw.cs.pub.ro/courses/pm/prj2023/amocanu/szocsmihaela_proiect)**

Last update: **2023/05/29 17:38**

 $\pmb{\times}$